# **Product Search With Preview Widget**

#### Widget Use

Displays each product that matches the search text with related elements such as category, image, title, price, etc.

## Example of Widget Use

For each widget called by the Product Search with Preview widget, we have changed its display text to show where they are used.

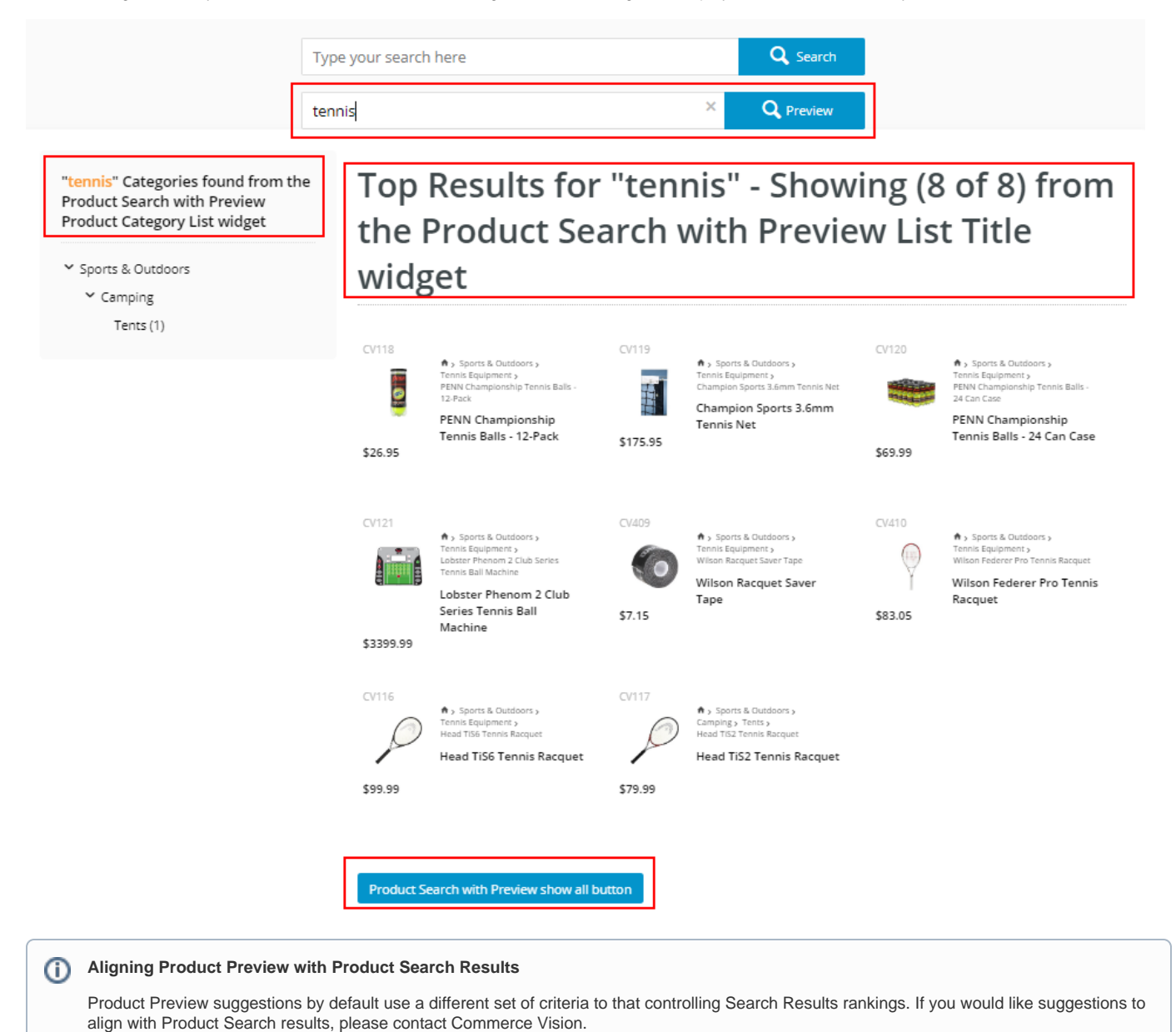

#### Where can the Widget be placed?

The widget can be used in the following templates:

All Templates

Recommendation: add to the Theme Layout template in place of the standard Product Search Widget.

# Widget Options

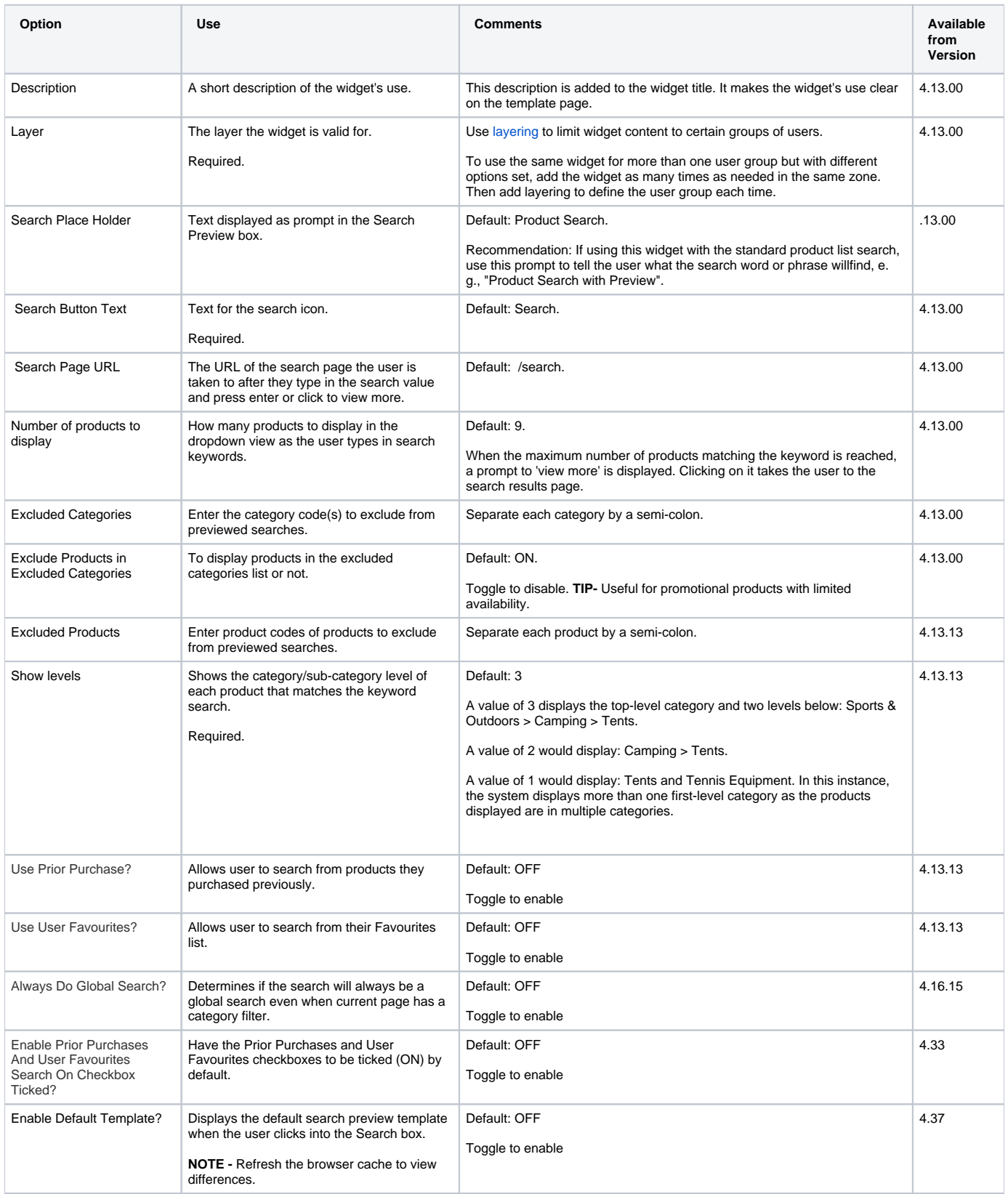

### Used with these widgets

- [Product Search With Preview Product Category List Widget](https://cvconnect.commercevision.com.au/display/KB/Product+Search+With+Preview+Product+Category+List+Widget)
- [Product Search With Preview List Title Widget](https://cvconnect.commercevision.com.au/display/KB/Product+Search+With+Preview+List+Title+Widget)
- [Product Search With Preview List Grid Widget](https://cvconnect.commercevision.com.au/display/KB/Product+Search+With+Preview+List+Grid+Widget)
- [Product Search With Preview Show All Button Widget](https://cvconnect.commercevision.com.au/display/KB/Product+Search+With+Preview+Show+All+Button+Widget)

#### Related help

- [Static Content Pages Search](https://cvconnect.commercevision.com.au/display/KB/Static+Content+Pages+Search)
- [Add Search Tool](https://cvconnect.commercevision.com.au/display/KB/Add+Search+Tool)
- [Lucene Introduction](https://cvconnect.commercevision.com.au/display/KB/Lucene+Introduction)
- [Product Search with Lucene Search Text Engine](https://cvconnect.commercevision.com.au/display/KB/Product+Search+with+Lucene+Search+Text+Engine)
- [Predictive Search](https://cvconnect.commercevision.com.au/display/KB/Predictive+Search)